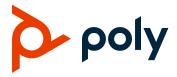

**RELEASE NOTES** 

## Poly UC Software 5.9.6

# Applies to Polycom VVX Business Media Phones, Poly VVX Business IP Phones, and Polycom SoundStructure VoIP Interface Phones

Poly announces the release of Poly Unified Communications (UC) Software 5.9.6. This document provides the latest information about this release.

## **Contents**

| What's New                            | 2  |
|---------------------------------------|----|
| Security Updates                      |    |
| Installation                          |    |
| Version History                       | 6  |
| Language Support                      | 12 |
| Resolved Issues                       | 12 |
| Known Issues                          | 14 |
| Updates to Previous Software Releases | 14 |
| Related Poly and Partner Resources    | 47 |

## What's New

The following sections describe updates to UC Software 5.9.6.

#### **New Parameters**

The following parameters have been added in this release:

```
httpd.cfg.session.maxSessions
```

Defines the maximum active sessions the user can have at a time. If the user reached the max limit and tries to create another session, all old sessions will expire.

```
1 – Minimum
```

20 - Maximum

10 (default)

Changes require restart or reboot.

#### httpd.cfg.session.maxSessionAge

Defines the maximum duration of inactivity (in seconds) a session can be valid. After this duration of inactivity, a user must reauthenticate.

```
60 - Minimum
```

86400 - Maximum

900 (default)

Changes require restart or reboot.

## Parameter Updates

UC Software 5.9.6 updates the following parameters:

#### voIpProt.SIP.naptrAllowDuplicateTransport.enable

```
0 (default) - Disabled
```

1 – Allows duplicate transport in NAPTR resources

#### up.rearUsbPort.lowPowerAlert.enabled

0 – Low-power alert for rear USB port doesn't display when you connect the phone to class-0 Power over Ethernet (PoE)

1 (default) – The low-power alert displays for the rear USB port when you connect the phone to class-0 PoE

#### ${\tt feature.ResetHostSettings.enabled}$

0 - Disabled

1 (default) - Settings reset in guest mode and follow the host settings

## **Security Updates**

See the Polycom Security Center for information about known and resolved security vulnerabilities.

## Installation

Consider the following information when installing or updating to Poly UC Software 5.9.6:

- You must use BToE 3.8.0 or later with UC Software 5.9.6. Poly recommends that you upgrade
  existing BToE and PDC desktop applications to the latest version starting with Poly UC Software
  5.9.6. If you update the BToE or PDC application without updating to UC Software 5.9.6 or vice
  versa, the applications don't work with Polycom phones.
  - For more information, see *Updating to the Latest Versions of the Polycom Better Together over Ethernet (BToE)* and *Polycom Desktop Connector (PDC) Desktop Applications (EA 318)*.
- Before updating your VVX 1500 business media phone to UC Software 5.9.6, make sure you first update the phone to BootBlock 3.0.4.
  - For more information, see *Upgrading the Polycom VVX 1500 Business Media Phone to UC Software 5.2.0 (TB 695).*

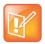

Poly recommends setting the contrast value to **25** on VVX 3XX phones when you upgrade to Poly UC Software 5.9.6.

## Download the Distribution Files

To download UC Software 5.9.6, you can choose the combined UC Software package or the split UC Software package, both in ZIP file format. The combined version contains all files for all phone models. The split software package is smaller, downloads more quickly, and contains sip.ld files for each phone model. This enables you to choose provisioning software for your phone model and maintain software versions for each model in the same root directory.

For general use, Polycom recommends using the split resource file that corresponds to the phone models for your deployment. To match the correct UC software resource file to your phone model, see the **Understand the Combined and Split ZIP Files** table. If you're provisioning your phones centrally using configuration files, download the corresponding resource file and extract the configuration files to the provisioning server. Make sure that you maintain the folder hierarchy in the ZIP file.

The current build ID for the sip.ld and resource files is UCS 5.9.6.2327 rts38.

## Understand the Combined and Split ZIP Files

To understand the files distributed in the combined ZIP file, refer to the following table.

#### **Understand the Combined and Split ZIP Files**

| Distributed Files     | File Purpose and Application                                   | Combined | Split |
|-----------------------|----------------------------------------------------------------|----------|-------|
| 3111-40250-001.sip.ld | SIP application executable for VVX 101 business media phones.  | No       | Yes   |
| 3111-40450-001.sip.ld | SIP application executable for VVX 201 business media phones.  | No       | Yes   |
| 3111-46135-002.sip.ld | SIP application executable for VVX 300 business media phones.  | No       | Yes   |
| 3111-48300-001.sip.ld | SIP application executable for VVX 301 business media phones.  | No       | Yes   |
| 3111-46161-001.sip.ld | SIP application executable for VVX 310 business media phones.  | No       | Yes   |
| 3111-48350-001.sip.ld | SIP application executable for VVX 311 business media phones.  | No       | Yes   |
| 3111-46157-002.sip.ld | SIP application executable for VVX 400 business media phones.  | No       | Yes   |
| 3111-48400-001.sip.ld | SIP application executable for VVX 401 business media phones.  | No       | Yes   |
| 3111-46162-001.sip.ld | SIP application executable for VVX 410 business media phones.  | No       | Yes   |
| 3111-48450-001.sip.ld | SIP application executable for VVX 411 business media phones.  | No       | Yes   |
| 3111-44500-001.sip.ld | SIP application executable for VVX 500 business media phones.  | No       | Yes   |
| 3111-48500-001.sip    | SIP application executable for VVX 501 business media phones.  | No       | Yes   |
| 3111-44600-001.sip.ld | SIP application executable for VVX 600 business media phones.  | No       | Yes   |
| 3111-48600-001.sip    | SIP application executable for VVX 601 business media phones.  | No       | Yes   |
| 2345-17960-001.sip.ld | SIP application executable for VVX 1500 business media phones. | No       | Yes   |
| 3111-48810-001.sip.ld | SIP application executable for VVX 150                         | No       | Yes   |
| 3111-48820-001.sip.ld | SIP application executable for VVX 250                         | No       | Yes   |
| 3111-48830-001.sip.ld | SIP application executable for VVX 350                         | No       | Yes   |
| 3111-48840-001.sip.ld | SIP application executable for VVX 450                         | No       | Yes   |

| Distributed Files               | File Purpose and Application                                                                                                    | Combined | Split |
|---------------------------------|----------------------------------------------------------------------------------------------------|----------|-------|
| 3111-33215-001.sip.ld           | SIP application executable for SoundStructure VoIP Interface phones.                                                                                                | No       | Yes   |
| 3111-17823-001.dect.ld          | SIP application executable for VVX D60 Wireless Handset and Base Station.                                                                                           | No       | Yes   |
| sip.ld                          | Concatenated SIP application executable.                                                                                                    | Yes      | No    |
| dect.ver                        | Text file detailing build-identifications for the VVX D60 handset.                                                                                                  | Yes      | Yes   |
| sip.ver                         | Text file detailing build-identifications for the release.                                                                                                    | Yes      | Yes   |
| 000000000000.cfg                | Master configuration template file.                                                                                                    | Yes      | Yes   |
| 000000000000-<br>directory~.xml | Local contact directory template file. To apply for each phone, replace the (zeroes) with the MAC address of the phone and remove the ~ (tilde) from the file name. | Yes      | Yes   |
| applications.cfg                | Configuration parameters for microbrowser and browser applications.                                                                                                 | Yes      | Yes   |
| device.cfg                      | Configuration parameters for basic device configuration.                                                                                                    | Yes      | Yes   |
| features.cfg                    | Configuration parameters for telephony features.                                                                                                    | Yes      | Yes   |
| firewall-nat.cfg                | Contains configuration parameters for telephony features.                                                                                                    | Yes      | Yes   |
| H323.cfg                        | Configuration parameters for the H.323 signaling protocol.                                                                                                    | Yes      | Yes   |
| lync.cfg                        | Contains Lync/Skype for Business-specific configuration parameters.                                                                                                 | Yes      | Yes   |
| pstn.cfg                        | Contains parameters for Public Switched Telephone Network (PSTN) use.                                                                                               | Yes      | Yes   |
| reg-advanced.cfg                | Contains configuration parameters for the line and call registration and advanced phone feature settings.                                                           | Yes      | Yes   |
| reg-basic.cfg                   | Configuration parameters for line and call registration and basic phone settings.                                                                                   | Yes      | Yes   |
| region.cfg                      | Configuration parameters for regional and localization settings such as time and date and language.                                                                 | Yes      | Yes   |
| sip-basic.cfg                   | Configuration parameters for the VoIP server and softswitch registration.                                                                                           | Yes      | Yes   |
| sip-interop.cfg                 | Configuration parameters for the VoIP server, softswitch registration, and interoperability configuration.                                                          | Yes      | Yes   |

| Distributed Files File Purpose and Application |                                                                                                    | Combined | Split |
|------------------------------------------------|----------------------------------------------------------------------------------------------------|----------|-------|
| site.cfg                                       | Configuration parameters set for each site.                                                                    | Yes      | Yes   |
| video.cfg                                      | Configuration parameters for video connectivity.                                                               | Yes      | Yes   |
| video-integration.cfg                          | Configuration parameters for Polycom SoundStation IP 7000 conference phone and Polycom HDX system integration. | Yes      | Yes   |
| Welcome.wav                                    | Startup welcome sound effect.                                                                                  | Yes      | Yes   |
| LoudRing.wav                                   | Sample loud ringer sound effect.                                                                               | Yes      | Yes   |
| Polycom-hold.wav                               | Sample ringer sound effect.                                                                                    | Yes      | Yes   |
| Warble.wav                                     | Sample ringer sound effect.                                                                                    | Yes      | Yes   |
| polycomConfig.xsd                              | Master configuration file that contains the parameters and its values.                                         | Yes      | Yes   |

## **Version History**

This following table lists the release history of Polycom Unified Communications (UC) Software.

#### **Version History**

| Release | Release Date   | Features                                                                                       |
|---------|----------------|------------------------------------------------------------------------------------------------|
| 5.9.6   | March 2020     | This release includes important field fixes.                                                   |
| 5.9.5   | October 2019   | This release includes important field fixes and support for the following features:            |
|         |                | <ul> <li>Introduction of new parameters to Session Traversal Utilities for<br/>NAT</li> </ul>  |
|         |                | <ul> <li>New parameter for Dual-Tone Multi-Frequency Tones for OPUS codec</li> </ul>           |
| 5.9.4   | September 2019 | This release includes important field fixes and support for the following features:            |
|         |                | <ul> <li>Third-Party Application ID Implementation on Skype for Business<br/>Phones</li> </ul> |
|         |                | <ul> <li>Sign In Remotely Using Web Sign in for Skype for Business</li> </ul>                  |

| Release | Release Date | Features                                                                                                    |
|---------|--------------|----------------------------------------------------------------------------------------------------|
| 6.1.0   | August 2019  | This release includes important field fixes and support for following features:  Reverse Name Lookup for OpenSIP  Call Park Reminder Tone  Microsoft Exchange Calendar using OAuth support  Enhanced IPv6 ICMP Management  Session Management on system web interface  Macro for Enhanced Feature Keys Functional Improvements  Support for Plantronics Headsets  Software Upgrade Resiliency  STUN Parameters  New Language support  Polycom Acoustic Fence Support  Data Protection Menu  Call and Hold Timer Configuration  DTMF Improvements for Opus codec |
| 5.9.3   | July 2019    | This release includes the following new and enhancement features:  • DHCP IP Address Cache  • TLS Support for BToE  • Polycom Cloud Connector  • Enhancement to Wi-Fi Settings                                                                                                    |
| 5.8.4   | May 2019     | This release includes enhancements to Wi-Fi settings and other important security fixes.                                                                                                    |
| 6.0.0   | April 2019   | This release includes important field fixes and support for the following features: <ul> <li>Guest softkey Customization</li> <li>Plantronics Headset Settings</li> <li>TLS Support for BToE</li> <li>Improved Flexible Line Key Assignments for Static BLFs and Enhanced Feature Keys</li> <li>Font Size Customization</li> <li>Enhanced Feature Keys – BLF Support</li> <li>Advanced uaCSTA</li> <li>VVX Pagination</li> <li>Key System Emulation</li> <li>DHCP IP Address Cache</li> </ul>                                                                   |
| 5.9.2   | March 2019   | This release includes important field fixes.                                                                                                    |
| 5.6.5   | March 2019   | This release includes important field fixes.                                                                                                    |
| 5.8.3   | January 2019 | This release includes important field fixes.                                                                                                    |
| 5.9.1   | January 2019 | This release includes enhancement to VLAN ID and Wi-Fi dongle support.                                                                                                    |

| Release | Release Date   | Features                                                                                                    |
|---------|----------------|----------------------------------------------------------------------------------------------------|
| 5.9.0   | December 2018  | This release includes important field fixes and support for the following features:                                             |
|         |                | Session Traversal Utilities for NAT (STUN)                                                                                      |
|         |                | Device Analytics Support for PDMS-SP                                                                                            |
|         |                | <ul> <li>Multilevel Precedence and Preemption (MLPP) for Assured Services -<br/>Session Initiation Protocol (AS-SIP)</li> </ul> |
|         |                | <ul> <li>Support for H.264 Packetization Mode</li> </ul>                                                                        |
|         |                | <ul> <li>Enhanced Busy Lamp Field (BLF)</li> </ul>                                                                              |
|         |                | Busy Lamp Field Hold Alerting                                                                                                   |
|         |                | <ul> <li>Busy Lamp Field (BLF) Spontaneous Call Appearance on Per BLF<br/>Basis</li> </ul>                                      |
|         |                | Enhanced Feature Key Macro Actions                                                                                              |
|         |                | <ul> <li>Retrieve Logs from Support Information Package Page in the system web interface</li> </ul>                             |
|         |                | Simple Certificate Enrollment Protocol                                                                                          |
|         |                | Privacy for Call Logs and Contacts                                                                                              |
|         |                | <ul> <li>Enhancement to Wireless Network Connectivity</li> </ul>                                                                |
|         |                | Call Hold Timer                                                                                                    |
|         |                | <ul> <li>GZIP Encoding of SIP INFO Messages</li> </ul>                                                                          |
|         |                | <ul> <li>Enhanced Boss-Admin for VVX phones</li> </ul>                                                                          |
|         |                | Web Sign In for Skype for Business On-Premise Deployment                                                                        |
| 5.8.2   | November 2018  | This release includes important field fixes.                                                                                    |
| 5.7.4   | November 2018  | This release includes important field fixes.                                                                                    |
| 5.6.4   | October 2018   | This release includes important field fixes.                                                                                    |
| 5.8.1   | September 2018 | This release includes important field fixes and support for the following features:                                             |
|         |                | Polycom EagleEye Mini Camera Support                                                                                            |
|         |                | Forward Error Correction                                                                                                    |
|         |                | Simulcast Video                                                                                                    |
|         |                | <ul> <li>Centralized Conference Control Protocol (CCCP) Conference View<br/>Support</li> </ul>                                  |
|         |                | <ul> <li>Quality of Service (QoS) for Skype for Business Video Calls</li> </ul>                                                 |
|         |                | <ul> <li>Toggling Between audio-only or Audio-Video Calls</li> </ul>                                                            |
| 5.7.3   | September 2018 | This release includes important field fixes.                                                                                    |
| 5.6.3   | June 2018      | This release includes important field fixes and enhancement to include the                                                      |
|         |                | following new directives to upload and download the certificate and CSV files                                                   |
|         |                | • CERTIFICATE_DIRECTORY                                                                                                    |
|         |                |                                                                                                    |

| Release | Release Date  | Features                                                                                                    |
|---------|---------------|----------------------------------------------------------------------------------------------------|
| 5.8.0   | June 2018     | This release includes support for the following features:                                                                                                    |
|         |               | <ul> <li>Introducing Polycom VVX business IP phones</li> </ul>                                                                                                    |
|         |               | OpenSIP Enhancements                                                                                                    |
|         |               | Enhanced IPv4 ICMP Management                                                                                                    |
|         |               | Wireless Network Connectivity                                                                                                    |
|         |               | Support for REST API                                                                                                    |
|         |               | Uploading Logs to a USB flash drive                                                                                                    |
|         |               | uaCSTA Lines                                                                                                    |
|         |               | Enhancements to Check Sync Event                                                                                                    |
|         |               | Early Media Call Handling Support                                                                                                    |
|         |               | Voice Quality Monitoring Support for the OPUS codec                                                                                                    |
|         |               | BroadSoft Aggregated Self-Presence                                                                                                    |
|         |               | <ul> <li>Skype for Business Enhancements</li> </ul>                                                                                                    |
|         |               | Hybrid Line Registration                                                                                                    |
|         |               | Support for PSTN gateway on Failover                                                                                                    |
|         |               | Reverse Name Lookup                                                                                                    |
| 5.7.2   | May 2018      | This release includes important field fixes.                                                                                                    |
| 5.6.2   | April 2018    | This release includes important field fixes.                                                                                                    |
| 5.7.1   | March 2018    | This release includes important field fixes and enhancement for Direct Inward Dialing number on VVX business media phones.                                                                                                    |
| 5.5.4   | January 2018  | This release includes important field fixes.                                                                                                    |
| 5.7.0   | December 2017 | This release includes support for the following features:                                                                                                    |
|         |               | OpenSIP Enhancements                                                                                                    |
|         |               | This release introduced support for BroadSoft user interface theme, Executive-Assistant Enhancements, Custom BroadSoft Executive-Assistant Enhanced Feature Keys, Client-Side Sorting for Open LDAP servers, Securely Store LDAP Credentials on VVX phones, Voice over Secure IP. Hide the MAC Address, Enhanced E.911, DNS Cache Override, Assured Services - Session Initiation Protocol (AS-SIP), Custom URL Location for Installing LDAP server certificates, Emergency Instant Messages - GENBAND, Default Off-Hook Phone screen, Enhanced Feature Keys Enhancements, Bluetooth Support for VVX business media phones, Reset Phone without Admin Password, Prevent Call Park on Busy Orbits, View Phone Memory Usage Alert. |
|         |               | Skype for Business Enhancements                                                                                                    |
|         |               | This release introduced support for Direct Inward Dialing Number on VVX Platforms, Web Proxy Auto-Discovery (WPAD), Skype for Business SILK Audio codec, Hot Desking, Common Area Phone User, BToE Widget, Enhancements to Manual Pairing of Phone using BToE.                                                                                                    |
|         |               | This release includes important field fixes.                                                                                                    |

| Release | Release Date   | Features                                                                                                    |
|---------|----------------|----------------------------------------------------------------------------------------------------|
| 5.6.0   | July 2017      | This release includes support for the following features:                                                                                                    |
|         |                | OpenSIP Enhancements                                                                                                    |
|         |                | This release introduced support for FIPS 140-2 Compliance Support, Two-Way Active Measurement Protocol support, Caller ID Display from the SIP Invite, BroadSoft Server-Based Call Waiting, Call Line Identification, BroadSoft Server-Based Redial, Remote Party Disconnect Alert Tone, Support for Siren 7 Audio codec.                                                                                   |
|         |                | The BroadSoft Directory now includes the following new directories:                                                                                                    |
|         |                | Group and Group Common Directory                                                                                                    |
|         |                | Enterprise Common Directory                                                                                                    |
|         |                | Personal Directory                                                                                                    |
|         |                | Skype for Business Enhancements                                                                                                    |
|         |                | This release introduced support for Dial Plan Normalization, Multiple Emergency Number Dial Plan, Skype for Business User Interface Enhancements, Skype for Business Conference Enhancements, Device Lock Enhancements, Profile Picture on Device Lock Screen, Secure Single Sign-On with Third-Party Supporting Solutions, Safe Transfer for Boss-Admin Enhancements, and Busy Options for Incoming Calls. |
|         |                | VVX D60 Enhancements                                                                                                    |
|         |                | This release introduced support for FLK Support in VVX business media phone with VVX D60, Maximum Number of Handset Registrations, VVX D60 Base Station Pairing Permissions, Mac Address Pairing with VVX D60 Base Station, Continuous Attempt to Re-pair with a VVX D60 Base Station, and VVX D60 Call Handoff.                                                                                            |
| 5.5.3   | September 2017 | This release includes important field fixes.                                                                                                    |
| 5.5.2   | May 2017       | This release includes the following features and field fixes:                                                                                                    |
|         |                | Enterprise Directory Default Search                                                                                                    |
|         |                | Registration Line Address in Status Bar                                                                                                    |
|         |                | Broad Works Anywhere EFK for Soft keys                                                                                                    |
|         |                | Hide Contact Directory and Favorites                                                                                                    |
|         |                | Personal Directory                                                                                                    |
|         |                | BSFT Server-Based Call Logs                                                                                                    |
|         |                | New Call Forwarding Icons                                                                                                    |
|         |                | Updated Don't Disturb Icon                                                                                                    |
|         |                | Expanded Support for USB Headsets                                                                                                    |
|         |                | <ul> <li>Support Added for CDP in VVX D60 Base Station</li> </ul>                                                                                                    |
|         |                | <ul> <li>ALLOW Header in 18x Provisional Responses</li> </ul>                                                                                                    |
|         |                | Improved BToE device lock                                                                                                    |
| 5.5.1   | September 2016 | This release adds enhancements for the distribution list, QoE, device lock, Polycom BToE manual pairing, user log upload, updated UI for VVX 500 and 600, unified contact store, web sign in for online deployments.                                                                                                    |

| Release | Release Date   | Features                                                                                                    |
|---------|----------------|----------------------------------------------------------------------------------------------------|
| 5.5.0   | June 2016      | This release introduced support for BroadSoft Executive Assistant and Flexible Seating, TR-069, the 3GPP Technical Specification, the IPV6 protocol, Off-hook Call Status control, ability to lock the web configuration utility after failed login attempts, and user interface enhancements. |
| 5.4.3   | February 2016  | This release introduced the Polycom VVX D60 Wireless Handset and VVX D60 Base Station.                                                                                                    |
| 5.4.1   | December 2015  | This release includes support for the following features:                                                                                                    |
|         |                | <ul> <li>Introduced the Polycom VVX 301/311, 401/411, 501, and 601<br/>business media phones</li> </ul>                                                                                                    |
|         |                | Flexible line key customization for Skype for Business (EFLK)                                                                                                    |
|         |                | Master Key Identifiers (MKI)                                                                                                    |
|         |                | Shared Line appearance on Lync                                                                                                    |
|         |                | BToE for Windows 10                                                                                                    |
|         |                | Smart Search for Lync ABS                                                                                                    |
|         |                | <ul> <li>Support for simplified Chinese font on VVX 101</li> </ul>                                                                                                    |
| 5.4.0A  | September 2015 | This release includes support for the following features:                                                                                                    |
|         |                | Microsoft Office 365 and Skype for Business Online                                                                                                    |
|         |                | Office365 and Skype for Business Provisioning and Manageability                                                                                                    |
|         |                | Time and Date Initial Setup                                                                                                    |
| 5.4.0   | May 2015       | Added support for Alcatel-Lucent CTS features including:                                                                                                    |
|         |                | Advanced Conference                                                                                                    |
|         |                | Shared Call Appearance with Bridge In                                                                                                    |
|         |                | Visitor Desk Phone                                                                                                    |
|         |                | This release also includes support for the following features:                                                                                                    |
|         |                | Barge In on Busy Lamp Field Lines                                                                                                    |
|         |                | DTMF Relay                                                                                                    |
|         |                | SIP Instance                                                                                                    |
|         |                | Comfort Noise                                                                                                    |
|         |                | Opus Codec                                                                                                    |
|         |                | DNS Server Address Override                                                                                                    |
|         |                | Global Directory Synchronization                                                                                                    |
|         |                | Basic Menu Lock                                                                                                    |
|         |                | <ul> <li>Additional features including user interface improvements and<br/>resolved known issues.</li> </ul>                                                                                                    |
| 5.3.0   | March 2015     | Includes support for several Lync, BroadSoft, and OpenSIP features.                                                                                                    |

## Language Support

The VVX phone user interface includes native support for the following languages:

- Arabic, UAE
- Chinese, Traditional
- · Chinese, Simplified
- Danish, Denmark
- Dutch, Netherlands
- English, Canada
- English, United Kingdom
- English, United States
- · French, Canada
- French, France
- German, Germany
- Italian, Italy
- Japanese, Japan
- Korean, Korea
- Norwegian, Norway
- · Polish, Poland
- · Portuguese, Brazil
- · Russian, Russia
- Slovenian, Slovenia
- · Spanish, Spain
- Swedish, Sweden

## **Resolved Issues**

The following table lists the resolved issues in UC Software 5.9.6.

#### Resolved Issues in UC Software 5.9.6

| Category | Issue No. | Description                                                                                                    |
|----------|-----------|----------------------------------------------------------------------------------------------------|
| Audio    | EN-149988 | Networks with multicast packet and Polycom Acoustic Fence enabled cause audio degradation in VVX 3XX nonrefresh phones. |
| Audio    | EN-157989 | Audio is missing in PSTN calls when the user pairs with BToE.                                                           |
| Audio    | EN-166485 | VVX phones send encrypted audio through the far-end PSTN and don't send crypto as a part of the final response.         |

| Category             | Issue No. | Description                                                                                                    |
|----------------------|-----------|----------------------------------------------------------------------------------------------------|
| Audio                | EN-171342 | VVX phones send encrypted audio through the far-end PSTN and doesn't send crypto as a part of the final response.                                                                                        |
| Call<br>Management   | EN-148587 | Phones send RTP to incorrect media ports when the phones receive incoming calls with an SDP media attribute "altc" value where the address and port don't exactly match those in the "c=" and "m=" line. |
| Calling              | EN-151155 | Consultative transfer with PSTN gateway fails if the VVX phone drops the call immediately after receiving a 180 RINGING response from the server.                                                        |
| Calling              | EN-158002 | Names don't display in the auto-complete list when dialing a number.                                                                                                    |
| Calling              | EN-158842 | 911 calls don't route properly due to an additional field in the emergency call invite body.                                                                                                    |
| Calling              | EN-161422 | When parking a call and then immediately pressing a line key, the VVX phone sends a blank Refer-To in the REFER message.                                                                                 |
| Calling              | EN-166651 | VVX phones drop calls when removing users due to password changes.                                                                                                    |
| Configuration        | EN-160403 | In-band data overwrites setting configurations that disable voicemail, allowing user access to voicemail.                                                                                                |
| Device<br>Management | EN-151156 | The device transfer type changes to consultative transfer when a guest user signs-in to a VVX phone.                                                                                                    |
| Device<br>Management | EN-160066 | A Cannot charge device warning notification appears even though no USB device is connected.                                                                                                    |
| General              | EN-152414 | PIN or SSI user sign-in fails after migration if someone uses web sign-in immediately after migration.                                                                                                   |
| General              | EN-154998 | VVX phones fail to send TCP packets over the network during TCP failover.                                                                                                    |
| General              | EN-163745 | In-band data overwrites the configured voicemail URI.                                                                                                    |
| General              | EN-165684 | Phones honor EAPOL start messages they receive from the PC and reauthenticate after 30 seconds even when the reauthentication period is 300 seconds.                                                     |
| General              | EN-170875 | Phones don't query DNS NAPTR replacements in the correct order.                                                                                                    |
| Network              | EN-149640 | Due to network delays when initiating a call transfer for shared lines, the <b>Send</b> and <b>Cancel</b> softkeys occasionally display on Poly VVX 5xx and 6xx.                                         |
| Network              | EN-157346 | The hardcoded SNTP address (ntp.polycom.com) in OPXY causes blocked traffic and noise.                                                                                                    |
| Network              | EN-163747 | Network latency causes inbound PSTN calls to fail to connect.                                                                                                    |
| Settings             | EN-157688 | VVX phones reset wait time settings on the server after changing the call forward settings on the phone's local interface.                                                                               |

| Category       | Issue No. | Description                                                                                                    |
|----------------|-----------|----------------------------------------------------------------------------------------------------|
| Settings       | EN-163746 | After changing the simultaneous ring settings on the phone's local interface, VVX phones reset the <b>unanswered calls will go to</b> settings on the server.            |
| User Interface | EN-127309 | Presence status doesn't display correctly on Skype for Business clients when VVX phones answer calls with a USB or EHS connected headset.                                |
| User Interface | EN-149238 | The phone displays a <i>Service Unavailable</i> message when a hoteling guest logs out of the hoteling host and the host isn't assigned with ACD services on the server. |

## **Known Issues**

This section lists the known issues and suggested workarounds for this release and previous releases.

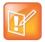

These release notes do not provide a complete listing of all known issues that are included in the software. Issues not expected to significantly impact customers with standard voice and video conferencing environments may not be included. In addition, the information in these release notes is provided as-is at the time of release and is subject to change without notice.

#### **Known Issues**

| Category             | Issue ID  | Release | Description                                                                                                    | Workaround                               |
|----------------------|-----------|---------|----------------------------------------------------------------------------------------------------|------------------------------------------|
| Audio                | EN-113674 | 5.9.0   | When you place a call from a VVX D60 handset to a remote phone, there may be choppy audio.                                                               | No workaround.                           |
| Device<br>Management | EN-146754 | 5.9.4   | When you use a PLT C3200 model headset in BToE mode and the VVX phone is in a playback call, you can't mute the call from the Skype for Business client. | Mute the call directly from the headset. |
| General              | EN-108973 | 5.9.0   | When you execute a packet capture command from the cloud, libPcap occasionally doesn't start the packet capture.                                         | Resend the start packet capture command. |
| Network              | EN-146412 | 5.9.4   | When the phone doesn't receive the payload format in SDP of 200 OK and 183, the phone sends DynamicRTP-Type-127 for DTMF.                                | Set tone.dtmf.rfc2833 Control to "0".    |

## **Updates to Previous Software Releases**

This section describes the new features and enhancements to previous UC Software releases.

#### What's New in UC Software 5.9.5

Poly Unified Communications (UC) Software 5.9.5 is a release for OpenSIP and Skype for Business deployments. These release notes provide important information on software updates, phone features, and known issues.

# Important Note About Use of UC Software in Skype for Business Deployments

Customers in Skype for Business deployments should only use software releases that Microsoft has qualified or maintenance releases built on a qualified release.

Microsoft qualification may fall behind Poly Generally Available dates for UC Software, hence we request customers to check whether a release has been qualified before deploying new software. For all latest Microsoft qualified releases, visit the <a href="Polycom UC Software for Skype for Business Deployments">Polycom UC Software for Skype for Business Deployments</a> page for a list of qualified releases.

#### **New Features and Enhancements**

Poly UC Software 5.9.5 includes the following new feature and enhancements:

- Dual-Tone Multi-Frequency Tones Parameter
- Session Traversal Utilities for NAT (STUN) Parameters
- FIPS 140-2 Compliance Support

## Dual-Tone Multi-Frequency Tones Parameter

Poly UC Software 5.9.5 introduces a new parameter for Dual-Tone Multi-Frequency (DTMF) to publish the DTMF frequency on the Opus codec.

#### tone.dtmf.rfc2833.SupportOpusClockRate

- 1 (default) Publishes the Telephone-event DTMF frequency as 48000 Hz along with 8000 Hz on Opus codec.
- 0 Publishes the Telephone-event DTMF frequency as 8000 Hz on Opus codec.

## Session Traversal Utilities for NAT (STUN) Parameters

Poly UC Software 5.9.5 supports Session Traversal Utilities for NAT (STUN), a network protocol used in NAT traversal for real-time IP communications, such as voice, video, and messaging.

This section lists parameters that configure Simple Traversal of UDP though NAT (STUN).

#### nat.refresh.interval

Set the time interval for the phone to send STUN binding indications to keep the NAT port open and the phone reachable.

30 seconds (default) - The phone sends STUN binding indications for every 30 seconds to keep the NAT port open and the phone reachable.

0 second - Disable STUN Binding indication to refresh NAT bindings.

3600 seconds

#### nat.device.pollInterval

Set the time interval for the phone to send STUN binding request to the STUN server to detect whether NAT device is rebooted.

60 seconds (default) - The phone sends the STUN binding requests to the STUN server for every 60 seconds. If NAT IP address or the port details in the STUN binding response don't match with the previous binding response, the phone automatically restarts.

0 - The phone doesn't check whether NAT device is rebooted. If NAT device is rebooted and the NAT IP address or the port is changed, the phone doesn't receive any incoming messages as the IP address and port details published in SIP register message don't match. You need to restart the phone manually to make the changes effective. Poly recommends not to set the value as 0 second.

900 seconds

#### FIPS 140-2 Compliance Support

The Federal Information Processing Standard (FIPS 140-2) compliance is a cryptographic function. This feature is now supported on VVX 501 and 601 business media phones.

The following parameter enables or disables the FIPS 140-2 feature.

#### device.sec.TLS.FIPS.enabled

0 (default) - Does not allow the phone to use the FIPS-compliant cryptography feature.

1 - Allows the phone to use the FIPS-compliant cryptography feature.

## **Configuration File Enhancements**

The following table list provides configuration file enhancements that include new or changed parameters for the Poly UC Software 5.9.5 release. For more information on using configuration parameters to enable or disable features, see the latest *Polycom UC Software Administrator Guide* for your release, available at <u>Latest Polycom UC Software Release</u>.

#### reg.x.secureTransportRequiresSrtp

0 (default) – Doesn't allow the phone to dynamically overwrite the configured values of reg.x.srtp.offer parameter and reg.x.srtp.require parameter based on the NAPTR response for per line registration.

1 – Allows the phone to dynamically overwrite the configured values of reg.x.srtp.offer parameter and reg.x.srtp.require parameter based on the NAPTR response for per line registration to enable SRTP only.

#### dns.cache.dynamicRestore.enable

1 – Allows the phone to restore the expired cache entries to a specified TTL when the DNS server isn't reachable.

0 (default) – Doesn't allow the phone to restore the expired cache entries to a specified TTL when the DNS server isn't reachable.

#### dns.cache.dynamicRestore.ttl

Specify a TTL value to restore the expired cache entries when the DNS server isn't reachable.

120 (default)

90 to 600 seconds.

#### **Resolved Issues**

The following table lists the resolved issues in UC Software 5.9.5.

#### Resolved Issues in UC Software 5.9.5

| Category | Issue No. | Description                                                               |
|----------|-----------|---------------------------------------------------------------------------|
| General  | EN-142634 | The contrast ratio of the selected menu on the VVX 3XX phone is improved. |

## What's New in UC Software 5.9.4

Polycom Unified Communications (UC) Software 5.9.4 is a release for OpenSIP and Skype for Business deployments. These release notes provide important information on software updates, phone features, and known issues.

#### **New Features and Enhancements**

Polycom UC Software 5.9.4 includes the following new feature and enhancements:

- Third-Party Application ID Implementation on Skype for Business Phones
- Sign In Remotely Using Web Sign-In for Skype for Business

## Third-Party Application ID Implementation on Skype for Business Phones

<u>Microsoft announced</u> the end of support for the existing Azure application ID currently used by third-party device vendors that use the OAuth 2.0 authorization protocol. To retain authentication to Microsoft services and the ability to sign in to Skype for Business, you must update the firmware to implement a third-party application ID on all impacted certified Skype for Business phones by January 15, 2020.

The following deployments include Skype for Business IP phones certified under Microsoft's 3<sup>rd</sup> Party IP Phones (3PIP):

- · Skype for Business Online
- Skype for Business On-Premises Hybrid (with modern authentication deployed)

Polycom adheres to the Microsoft announcement and has implemented the third-party application ID.

#### To implement the third-party application on Skype for Business phones:

- 1 Go to the consent URL and sign in with tenant administrator credentials.
- 2 Click Accept to grant permission to allow the Poly ID application to access the required resource's permissions.

**Note**: You must go to the consent URL and accept permission before you upgrade to the new firmware.

**3** Upgrade the impacted phones to the new firmware version.

## System Constraints and Limitations

This section provides information on contraints and limitations when you install UCS 5.9.4 in your environment.

- Authentication of Microsoft Exchange 2013 Services
- Downgrade Behavior from Polycom UC Software 5.9.4

#### Authentication of Microsoft Exchange 2013 Services

Polycom UC Software 5.9.4 contains embedded Poly application ID code, which can cause the authentication for Exchange services with Hybrid Modern Authentication (HMA) enabled to fail with OAuth 2.0 on VVX phones.

#### Downgrade Behavior from Polycom UC Software 5.9.4

Downgrading from UC Software 5.9.4 to any earlier UC Software version may result in sign-in failure. To continue using Skype for Business on VVX phone successfully, re-sign in to Skype for Business.

## Sign In Remotely Using Web Sign-In for Skype for Business

You can sign in to Skype for Business remotely using the system web interface.

#### To sign in remotely using the web sign-in for Skype for Business:

- 1 Enter your phone's IP address into a web browser on your computer.
- 2 Select Admin/User as the login type, enter the admin/user password (the default is 456/123), and click Submit.
- 3 Select Settings > Skype for Business Sign In.
- 4 Select Web Sign in from Authentication Type.
- 5 Select Sign In.
  - A URL and a sign-in code display.
- 6 Enter the URL into the web browser on your computer.
- 7 Enter the sign-in code and select Continue.
- 8 Enter your Skype for Business login information.

A confirmation message displays when the phone successfully signs in to Skype for Business.

## **Configuration File Enhancements**

The following table list provides configuration file enhancements that include new or changed parameters for the Polycom UC Software 5.9.4 release. For more information on using configuration parameters to enable or disable features, see the latest *Polycom UC Software Administrator Guide* for your release, available at <u>Latest Polycom UC Software Release</u>.

#### feature.remoteWebSignIn.enabled

- 1 (default) Enables the web sign-in option on the system web interface
- 0 Disables the web sign-in option on the system web interface

#### voIpProt.SIP.forkedRespRecommendedCseq.enable

- 1 (default) Generates the RFC compliance CSeq number
- 0 Generates the call-specific CSeq number

#### lync.E911.notificationUri.expansion.enabled

- 0 (default) Enables the expansion of distribution lists received as part of a notification URI
- 1 Disables the expansion of distribution lists received as part of a notification URI

#### lync.E911.notificationUri.maxUrls

30 (default) - Sets the limit for the number of URLs in the notification URI.

#### **Resolved Issues**

The following table lists the resolved issues in UC Software 5.9.4.

#### Resolved Issues in UC Software 5.9.4

| Category           | Issue No. | Description                                                                                                    |  |
|--------------------|-----------|----------------------------------------------------------------------------------------------------|--|
| Application        | EN-144175 | In VVX phones, buffer overflow occurs in BToE messages.                                                                                               |  |
| Audio              | EN-104885 | During a Skype call, the audio is lost from the far end when the network firewall uses port overlapping.                                              |  |
| Calendaring        | EN-144252 | VVX phones fail to join a conference when the meeting subject contains special characters.                                                            |  |
| Call<br>Management | EN-140715 | When you connect a VVX phone to the HELD server, the phone must respond with a valid certificate after receiving the request message from the server. |  |
| Calling            | EN-143749 | When a local conference is initiated on a Shared Call Appearance (SCA) phone, a remote SCA phone shows missed calls.                                  |  |

| Category                  | Issue No. | Description                                                                                                    |  |
|---------------------------|-----------|----------------------------------------------------------------------------------------------------|--|
| Calling                   | EN-135932 | When dialing to an anonymous user from a call list, the phone sends the acknowledgement with spaces in the SIP request-URI, causing network congestion.         |  |
| Calling                   | EN-142967 | After a blind transfer, calls from a VVX D60 handset fail and users can't resume the call.                                                                      |  |
| Calling                   | EN-123763 | When a call is initiated from a VVX phone, the phone sends DTMF using dynamic payload type 127, even if the far end phone doesn't have DTMF payload support.    |  |
| Calling                   | EN-140387 | VVX phones delay a call transfer by 20 seconds when Microsoft direct team routing setup is used for O365.                                                       |  |
| Calling                   | EN-142635 | VVX phones fail to place a call on hold when using a call recording service.                                                                                    |  |
| Calling                   | EN-139948 | VVX phones don't send notifications to a Distribution List (DL) group during E911 calls.                                                                        |  |
| Calling                   | EN-146076 | VVX phones increment CSeq numbers per transaction, causing phones to receive 500 as a response for BYE.                                                         |  |
| Calling                   | EN-146251 | VVX phones don't show incoming busy lamp field call alerts when you set                                                                                         |  |
|                           | EN-137437 | the reg.1.callsPerLineKey parameter to 1 and the other call is in an offering state.                                                                            |  |
| Certificate<br>Management | EN-134009 | Sometimes, SCEP fails to install the intermediate certificate on the phone.                                                                                     |  |
| Device<br>Management      | EN-143719 | Sometimes, VVX phones fail to complete a consultative transfer using the <b>Transfer</b> hard key when a call is answered through the speaker or a headset.     |  |
| Device<br>Management      | EN-139755 | Sometimes, VVX phones fail to complete a consultative transfer.                                                                                                 |  |
| Device<br>Management      | EN-136149 | When a USB Wi-Fi wireless network adapter is connected to a VVX phone, the phone displays an "Unsupported USB device attached" error message.                   |  |
| Device<br>Management      | EN-137493 | When you pair a VVX phone with VVX D60 handset and click either the <b>DND</b> or <b>Call Forward</b> menus on the handset, a "Not supported" message displays. |  |
| Device<br>Management      | EN-138253 | VVX phones fail to transmit audio from a headset if joined to a call through an external Skype for Business meeting in PC Audio/Playback mode.                  |  |
| General                   | EN-138982 | VVX phones crash after receiving an SDP attribute as "a=recvonly" in the initial OFFER.                                                                         |  |
| General                   | EN-137073 | The \$FServerACDAgentAvailable\$ macro softkey doesn't work when the agent is on call.                                                                          |  |
| General                   | EN-139956 | Sometimes, the calendaring service fails while using OAuth with proxy.                                                                                          |  |

| Category       | Issue No.              | Description                                                                                                    |  |
|----------------|------------------------|----------------------------------------------------------------------------------------------------|--|
| General        | EN-136492<br>EN-145579 | Secure Real-Time Transport Protocol (SRTP) configured parameter values don't display on the VVX phone local interface and system web interface.                   |  |
| General        | EN-122349              | When VVX phones receive a call from a saved contact, the contact name doesn't display.                                                                            |  |
| General        | EN-135594              | VVX phones don't allow you to set the ring count value to 1 when server-based call forward is enabled.                                                            |  |
| General        | EN-140942              | VVX phones continuously play DTMF tones when you press the customized EFK softkey and answer a call through the speaker.                                          |  |
| General        | EN-143760              | VVX phones don't use an external conference server for shared lines if a 202 response is received instead of a 200 ok response for a line-seize SUBSRIBE message. |  |
| General        | EN-141219              | VVX phones fail to send DTMF digits through SIP-info messages configured in the EFK soft key.                                                                     |  |
| General        | EN-149494              | VVX phones fail to perform hold operation after installing SFB July 2019 Cumulative Server Update.                                                                |  |
| General        | EN-147430              | VVX phones on UCS 5.9.3 fails to onboard to PDMS-SP.                                                                                                    |  |
| Logs           | EN-137310              | BToE logs keep increasing in size until the application is restarted.                                                                                             |  |
| Network        | EN-138180              | VVX phones frequently fail if the DNS server changes the order of DNS records for the registrar or outbound proxy server.                                         |  |
| Network        | EN-140698              | VVX phones fail to add SDP while generating Session Refresh INVITES.                                                                                              |  |
| Network        | EN-136432              | VVX phones send the local IP in SDP connections when connected to a 3CX stun server.                                                                              |  |
| Network        | EN-145159              | When TLS is turned on VVX phone goes to unregistered state for a short period and then recovers back to registered state.                                         |  |
| Security       | EN-134733              | When TLS-DSK authentication is disabled, VVX phones delay displaying Address Book Service (ABS) search results.                                                   |  |
| User Interface | EN-138501              | After adding a localized Russian soft key label for "Parking" to VVX phones, the touchscreen and hard keys don't respond properly.                                |  |
| User Interface | EN-142092              | Sometimes, VVX 601 business media phone screens freeze and fail to respond.                                                                                       |  |
| User Interface | EN-140021              | Sometimes, VVX phone using BroadSoft Receptionist thin client don't work properly.                                                                                |  |
| Video          | EN-139753              | VVX phones fail to publish video capabilities in Presence status.                                                                                                 |  |

## What's New in Polycom UC Software 5.9.3

Polycom Unified Communications (UC) Software 5.9.3 is a release for OpenSIP and Skype for Business deployments. These release notes provide important information on software updates, phone features, and known issues.

#### **New Features and Enhancements**

Polycom UC Software 5.9.3 includes the following new feature and enhancements:

- DHCP IP Address Cache
- TLS Support for BToE
- Polycom Cloud Connector
- Enhancement to Wi-Fi Settings

#### DHCP IP Address Cache

Polycom UC Software supports the Dynamic Host Configuration Protocol (DHCP) IP address cache to retain IP addresses on VVX phones. When you enable the IP address caching feature, there aren't any service interruptions even if the IP address lease time expires and the DHCP server doesn't respond.

#### TLS Support for BToE

Polycom BToE application supports the Transport Layer Security (TLS) protocol to authenticate VVX phones with the following features:

- Polycom UC Software uses TLS protocol v1.2 to authenticate VVX phones using BToE application v4.0.0
- The TLS protocol takes precedence over the SSH protocol.
- If TLS connection fails between the VVX phone and the Polycom BToE Connector application, then
  the connection falls back to SSH.

## **Polycom Cloud Connector**

Polycom UC Software introduces the Polycom Cloud Connector to send device analytics to Polycom Cloud Services. You must enable the device.da.enabled parameter to send device analytics to Polycom Cloud Services.

## Enhancement to Wi-Fi Settings

Polycom VVX phones now display Wi-Fi settings only when you connect a Wi-Fi dongle. Wi-Fi dongle doesn't support on Expansion modules USB port.

## **Configuration File Enhancements**

The following table lists configuration file enhancements that include new or changed parameters for the Polycom UC Software 5.9.3 release. For more information on using configuration parameters to enable or disable features, see the latest *Polycom UC Software Administrator Guide* for your release, available at <u>Latest Polycom UC Software Release</u>.

#### **Configuration File Enhancements for UC Software 5.9.3**

| Parameter                                                                                                    | Permitted Values                                                                                                    | Restart or<br>Reboot |  |
|----------------------------------------------------------------------------------------------------|----------------------------------------------------------------------------------------------------|----------------------|--|
| device.net.cachedIPAddress                                                                                                    | 0 (default) – IP addresses aren't cached.  1 – If the phone doesn't receive a DHCP response, the phone uses the last assigned IP address, provided one is cached already. A DHCP discover message is retried every device.net.cachedIPAddressRetryTime second. | No                   |  |
| device.net.cachedIPAddressRetryTime                                                                                                    | Specify the time in seconds to send new DHCP to discover messages when using the cached IP address. This parameter is only applicable when device.net.cachedIPAddress is enabled.  3600 (default) Seconds  300 – 7200 Seconds                                  | No                   |  |
| feature.pcc.enabled                                                                                                    | (default) - Disable the Polycom Cloud<br>Connector.  1 - Enable the Polycom Cloud Connector.                                                                                                    | Yes                  |  |
| Set the URL for the Polycom Cloud Connector interface.  https://api-global.plcm.cloud/globaldirectory (default)  0 - 256                    |                                                                                                    | Yes                  |  |
| pcc.accountCode  Enter the Polycom Cloud Connector code to connect your device with a line Cloud Services account.  Null (default)  0 - 256 |                                                                                                    | Yes                  |  |
| da.organizationID                                                                                                    | Define the organization ID of the device.  Null (default)  0 – 256                                                                                                    | Yes                  |  |
| da.roomId                                                                                                    | Define the room ID of the device.  Empty (default)  0 – 256                                                                                                    | Yes                  |  |

| Parameter                             | Permitted Values                                                                                                    | Restart or<br>Reboot |
|---------------------------------------|----------------------------------------------------------------------------------------------------|----------------------|
| da.siteId                             | Define the site ID of the device.                                                                                   | Yes                  |
|                                       | Null (default)                                                                                                    |                      |
|                                       | 0 – 256                                                                                                    |                      |
| voIpProt.SIP.ignoreEntityHost         | 0 (default) – Doesn't ignore the host part of the entity received in the XML body of NOTIFY for a dialog event.     | No                   |
|                                       | 1 - Ignores the host part of the entity received in the XML body of NOTIFY for a dialog event.                      |                      |
| voIpProt.H323.p2pURLDialingThroughGK  | 0 (default) - VVX phones don't route the H.323<br>URL dialing calls through the gatekeeper.                         | No                   |
|                                       | 1 - VVX phones route the H.323 URL dialing calls through the gatekeeper.                                            |                      |
| up.offHookSpeedDialShortcut.enable    | 1 (default) - VVX phones display the speed dial shortcut for one or two digits followed by # in the off-hook state. | No                   |
|                                       | 0 – VVX phones don't display the speed dial shortcut for one or two digits followed by # in the off-hook state.     |                      |
| feature.wifi.visibilityinmenus.enable | 1 (default) – Enables the Wi-Fi settings on VVX phones when the dongle is connected.                                | No                   |
|                                       | 0 – Disables the Wi-Fi settings on VVX phones when the dongle is connected.                                         |                      |

## **Resolved Issues**

The following table lists the resolved issues in UC Software 5.9.3.

#### Resolved Issues in UC Software 5.9.3

| Category | Issue No. | Description                                                                                                    |  |
|----------|-----------|----------------------------------------------------------------------------------------------------|--|
| Audio    | EN-130973 | VVX phones experience a one-way audio issue after a call transfer when you set the parameter <code>volpProt.SIP.allowTransferOnProceeding</code> to 2. |  |
| Audio    | EN-126223 | Failed consultative call audio transfers to the speaker instead of headset or handset even if you disable handsfree mode.                              |  |
| Audio    | EN-123326 | There's an audio delay on the VVX phone when you perform a consultative call transfer.                                                                 |  |
| Calling  | EN-129003 | You cannot answer incoming calls on VVX phones using the speaker, headset, or handset if you enable the Call Alert feature on a BLF monitored line.    |  |

| Category             | Issue No. | Description                                                                                                    |  |
|----------------------|-----------|----------------------------------------------------------------------------------------------------|--|
| Calling              | EN-122145 | VVX phones are unable to make H.323 URL calls to an external number.                                                                                                    |  |
| Calling              | EN-121474 | VVX phones fail to dial the number immediately when dialed one or two digits followed by #.                                                                                                    |  |
| Calling              | EN-113951 | You cannot make outgoing calls from a VVX business media phone when the monitored BLF alerts and reg.1.callsPerLineKey parameter is set to 1.                                                                            |  |
| Calling              | EN-133622 | VVX phones reboot while processing the error response for conference calls.                                                                                                    |  |
| Calling              | EN-136762 | VVX phone trims the remote number extension while using the BLF key for pickup calls.                                                                                                    |  |
| Device<br>Management | EN-115124 | When you pair a D60 handset to a VVX phone and receive a call through Automatic Call Distribution (ACD), the first call rings on both the VVX phone and the D60 handset but the second call rings only on the VVX phone. |  |
| General              | EN-132676 | Polycom VVX 601 business media phones reboot while processing Presence state.                                                                                                    |  |
| General              | EN-128391 | VVX phones lose dial plan information during inband refresh.                                                                                                    |  |
|                      | EN-126330 |                                                                                                    |  |
| General              | EN-128257 | Busy Lamp Field (BLF) line calls don't work if the entity URI received in BLF NOTIFY isn't same as the REGISTRAR server configured.                                                                                      |  |
| General              | EN-134063 | VVX phones don't send BLF Subscribe after failover.                                                                                                    |  |
| General              | EN-137361 | VVX phone application responses may become sluggish due to a memory leak.                                                                                                    |  |
| General              | EN-132896 | When the 2nd BLF NOTIFY message is received, VVX phone dials an incorrect number using the legacy pickup method.                                                                                                    |  |
| General              | EN-142416 | Sometimes, VVX 601 business media phone screen freezes and fails to respond.                                                                                                    |  |
| Hardware             | EN-133730 | VVX 500 and 600 series business media phones fail to disable the Wi-Fi settings even if you detach Wi-Fi dongle.                                                                                                    |  |
| Network              | EN-129938 | VVX phones can't receive an IP address if the voice and data Virtual Local Area Networks (VLANs) are configured as equal to VLAN IDs.                                                                                    |  |
| Network              | EN-123349 | VVX phones stop sending the Buddy Watch's subscribe after the phone fails to connect to a new proxy server.                                                                                                    |  |
| Network              | EN-130443 | VVX phones use the parameter device.sntp.serverName even though the parameter tcpIpApp.sntp.address.overrideDHCP is enabled along with parameter tcpIpApp.sntp.address.                                                  |  |
| Network              | EN-124142 | VVX phone is signed in but doesn't receive calls for 10-15 mins when there is a network interruption.                                                                                                    |  |

| Category          | Issue No. | Description                                                                                                    |  |
|-------------------|-----------|----------------------------------------------------------------------------------------------------|--|
| Network           | EN-132893 | Sometimes VVX phones fail to receive the Location Information Server (LIS) from the server.                                                                                              |  |
| Security          | EN-132606 | Fixed security vulnerabilities.                                                                                                    |  |
| Security          | EN-131056 | When SHA 1 cipher is configured with TLS v1.2, TLS-DSK authentication fails.                                                                                                    |  |
| User<br>Interface | EN-94424  | When you change the BroadSoft directory to Enterprise directory strings, the corresponding translation of the Enterprise directory updates the support languages on the VVX D60 handset. |  |

## What's New in Polycom UC Software 5.9.2

Polycom Unified Communications (UC) Software 5.9.2 is a release for OpenSIP and Skype for Business deployments. These release notes provide important information on software updates, phone features, and known issues.

#### **New Features and Enhancements**

Polycom UC Software 5.9.2 includes the following enhancement.

## Enhancement to OpenSSL Upgrade

OpenSSL is upgraded from version 1.0.2j to version 1.0.2q for Polycom VVX phones.

## **Configuration File Enhancements**

The following table lists configuration file enhancements that include new or changed parameters for the Polycom UC Software 5.9.2 release. For more information on using configuration parameters to enable or disable features, see the latest *Polycom UC Software Administrator Guide* for your release, available at <u>Latest Polycom UC Software Release</u>.

#### Configuration File Enhancements for UC Software 5.9.2

| Parameter                 | Permitted Values                                                               | Restart or Reboot |
|---------------------------|--------------------------------------------------------------------------------|-------------------|
| video.codecPref.XH264UC   | Sets the Microsoft H.264 UC video codec preference priority. 0 (default) 0 - 7 | No                |
| video.codecPref.XUlpFecUC | Sets the forward error correction (FEC) codec priority. 0 (default) 0 - 7      | No                |

## **Resolved Issues**

The following table lists the resolved issues in UC Software 5.9.2.

#### Resolved Issues in UC Software 5.9.2

| Category    | Issue No. | Description                                                                                                    |  |
|-------------|-----------|----------------------------------------------------------------------------------------------------|--|
| Application | EN-125282 | Polycom Skype for Business phone doesn't refresh the access token as per the expiry value that the exchange server receives.                                                                 |  |
| Application | EN-124638 | VVX 500 and 600 series business media phones don't display the <b>Favorites</b> option in the <b>Directories</b> menu when you enable the BroadSoft directory.                               |  |
| Application | EN-120423 | DUT doesn't update presence information properly.                                                                                                    |  |
| Application | EN-112876 | VVX phones lose assigned keys after restarting.                                                                                                    |  |
| Application | EN-110172 | VVX phones don't display application endpoint status correctly when you add it as a favorite contact.                                                                                        |  |
| Application | EN-110042 | VVX 500 and 600 series business media crashed while receiving a call from Redcom soft client with H264 along with video resolution configured to Auto mode.                                  |  |
| Audio       | EN-120425 | Response group calls drop when phones receive an early reinvite from the response group server.                                                                                              |  |
| Audio       | EN-123326 | There's an audio delay on the VVX phone when you perform a consultative transfer.                                                                                                    |  |
| Audio       | EN-98474  | When VVX phones are in BToE playback mode, the audio streamed to the far end is choppy.                                                                                                    |  |
| Audio       | EN-124862 | During MOH in Silk negotiated call misalignment of host and DSP version cause static noise and one-way audio.                                                                                |  |
| Calling     | EN-115626 | When you initiate a call when paired with Skype for Business in BToE mode, a termination changes delay on DUT.                                                                               |  |
| Calling     | EN-119506 | VVX phones don't update missed call entries in the database list.                                                                                                    |  |
| Calling     | EN-117876 | VVX phone is logging the hunt group incoming call as a missed call while answering and ending the call by other VVX phone sharing the same registered lines.                                 |  |
| Calling     | EN-122620 | During an active call, when the phone hits the idle timeout threshold, the phone display dims for 2 seconds and then brightens again.                                                        |  |
| Calling     | EN-128889 | VVX business media phone stores voicemail URI as a default dial string, due to which the subsequent calls made using short press are stored in the voicemail without ringing on the far end. |  |

| Category                 | Issue No. | Description                                                                                                    |
|--------------------------|-----------|----------------------------------------------------------------------------------------------------|
| Conference<br>Management | EN-123340 | Calls drop when the policy on the server sets <code>AllowIPAudio</code> to false.                                                                                                    |
| Configuration            | EN-120429 | The <b>Directory</b> softkey displays in a Skype for Business profile even though the profile doesn't support it.                                                                              |
| Configuration            | EN-113385 | All VVX phones accept the up.accessibilityFeatures parameter, but the parameter only applies to VVX 1500 business media phones.                                                                |
| Call<br>Management       | EN-114345 | VVX 150 business IP phones don't disable the <b>Transfer</b> and <b>Hold</b> softkey during an active call when you set the parameter softkey.feature.basicCallManagement.redundant to 0.      |
| Call<br>Management       | EN-123815 | Call forward soft key displays even if the feature.forward.enable parameter is set to 0.                                                                                                    |
| General                  | EN-124307 | When VVX phones receive forwarded calls from an external number, the phones display the last four digits of the forwarding number received in the <b>Via</b> field.                            |
| General                  | EN-115808 | Web Proxy Auto-Discovery (WPAD) fails to extract a domain from a specific URL.                                                                                                    |
| General                  | EN-113522 | The Field Help and parameter name are missing in the software upgrade section of WEB UI for VVX business media phones.                                                                         |
| General                  | EN-117611 | VVX phones change to the default language after a guest user signs in.                                                                                                    |
| General                  | EN-114672 | When refreshing the registration, VVX phones become unregistered when they try to directly query SRV instead of NAPTR due to a transport parameter in the contact header of the 200OK message. |
| General                  | EN-122406 | After you complete a consultative transfer, VVX phones display the number "10" when you press the star (*) key when the phone is in an idle state.                                             |
| General                  | EN-124590 | VVX phone doesn't allow to change the hook switch mode to Plantronics from regular mode upon software upgrade to UCS 5.9.0 or onwards.                                                         |
| General                  | EN-120233 | VVX phones display SIP uri instead of call queue name while receiving a call from Skype for Business call queue.                                                                               |
| General                  | EN-119699 | Users are intermittently signed out from VVX business media phone registered to Skype for Business server when using Web Configuration Utility to sign-in.                                     |
| Logs                     | EN-123961 | Fixed security vulnerabilities.                                                                                                    |
| Messages                 | EN-117332 | VVX phones restrict the dial number URI length to 64 characters.                                                                                                    |
| Network                  | EN-120743 | VVX phones fail to charge devices using the rear USB port.                                                                                                    |
| Network                  | EN-120428 | VVX phones have a network speed of 10 Mbit instead of 1Gbps for a PC port.                                                                                                    |

| Category            | Issue No. | Description                                                                                                    |
|---------------------|-----------|----------------------------------------------------------------------------------------------------|
| Network             | EN-105978 | VVX phones fail to receive the Location Information Server (LIS) from the server.                                                                                      |
| Network             | EN-120000 | VVX business media phones don't handle authentication error code correctly.                                                                                            |
| Network             | EN-114075 | VVX phones fail to make an outgoing call and receive a 488 error when you configure only SVC codec for the INVITE request.                                             |
| Network             | EN-126173 | VVX phones failover and send two SUBSCRIBE messages for BLF after receiving the 503 response for the INVITE message.                                                   |
| Network             | EN-123868 | VVX phones don't send DNS refresh queries and REGISTER messages after a few failovers due to an improper DNS resolution sequence.                                      |
| Network             | EN-102890 | Metaswitch registration lines go unregistered due to DNS resolution failure.                                                                                           |
| Network             | EN-113273 | VVX phones display the call log date as of February 7, 2036, while SNTP server responds with the value 0x00000000 or 0xFFFFFFF.                                        |
| Peripherals         | EN-116813 | VVX phones using USB headsets drop an outgoing call when they receive a simultaneous call and the other phone with simultaneous ringing answers the simultaneous call. |
| Provisioning        | EN-120427 | Server settings override local parameter values because of in-band provisioning.                                                                                       |
| Reports             | EN-120165 | Polycom devices registered with Skype for Business publish different QoE server results than those reported on the QoE site.                                           |
| Reports             | EN-117331 | Polycom devices registered with Skype for Business sometimes report inaccurate QoE statistics.                                                                         |
| Software<br>Updates | EN-122718 | Upgrading the VVX D60 handset software fails when you assign the base station with a xxx.xxx.xxx.xxx IP address.                                                       |

## What's New in Polycom UC Software 5.9.1

Polycom UC Software 5.9.1 includes the following enhancements:

- Enhancement to VLAN ID
- Wi-Fi Dongle Support

## **Enhancement to VLAN ID**

After installing a new software package on VVX phones and changing the Virtual Local Area Networks (VLANs), the following are behavioral changes in VVX phones:

#### Updater

The phone doesn't reboot and starts the DHCP sequence on new VLAN to get the new IP address.

#### **Application**

- The phone doesn't restart and triggers the DHCP sequence on discovering a valid VLAN ID from an invalid VLAN ID to get the new IP address.
- Phone restarts and triggers the DHCP sequence on discovering any VLAN ID from an invalid VLAN ID to get the new IP address.

## Wi-Fi Dongle Support

Polycom VVX phones now support Edimax USB Wi-Fi Dongle (EW-8711UTC) along with the Polycom Wi-Fi wireless network adapter.

## **Configuration File Enhancements**

The following table lists configuration file enhancements that include new or changed parameters for the Polycom UC Software 5.9.1 release. For more information on using configuration parameters to enable or disable features, see the latest *Polycom UC Software Administrator Guide* for your release, available on <u>Latest Polycom UC Software Release</u>.

#### Configuration File Enhancements for UC Software 5.9.1

| Parameter                                             | Permitted Values                                                                                              | Restart or Reboot |
|-------------------------------------------------------|----------------------------------------------------------------------------------------------------|-------------------|
| video.profile.H264.packetizationMode0.<br>payloadType | Specifies the RTP payload format type for H264/90000 packetization Mode 0 MIME type.  109 (default) 96 to 127 | Yes               |
| video.profile.H264.payloadType                        | Specifies the RTP payload format type for H264/90000 Mode 1 MIME type.  99 (default)  96 to 127               | Yes               |

#### **Resolved Issues**

The following table lists the resolved issues in UC Software 5.9.1.

#### Resolved Issues in UC Software 5.9.1

| Category | Issue No.              | Description                                                                          |
|----------|------------------------|--------------------------------------------------------------------------------------|
| General  | EN-111322              | Rest API management returns an incorrect value for the variable packetsExpected.     |
| Network  | EN-113463              | VVX phones fail to get the IP address on correct VLAN after a network switch reboot. |
| Reports  | EN-116609<br>EN-116846 | Incorrect packet loss and Mean Opinion Score (MOS) is reported during SIP publish.   |

## What's New in Polycom UC Software 5.9.0

Polycom Unified Communications (UC) Software 5.9.0 is a release for Open SIP and Skype for Business deployments. These release notes provide important information on software updates, phone features, and known issues.

#### **Future Feature Releases for VVX Business Media Phones**

With the end of the sale of some models of VVX business media phones, the following phone models will no longer receive new features:

- VVX 300/310
- VVX 400/410
- VVX 500
- VVX 600
- VVX 1500

As a result, UC Software 5.9.0 will be the last release to contain significant feature development for these models. Future major feature releases will not include images to support these models. In line with the Polycom End of Life policy, Polycom will continue to provide bug fixes in maintenance and patch releases on the UC Software 5.9.x stream. For details, see the <u>Polycom End of Life Policy</u>.

The following VVX phone models will continue to receive feature releases:

- VVX 101/201
- VVX 150
- VVX 250
- VVX 301/311
- VVX 350
- VVX 401/411
- VVX 450
- VVX 501

VVX 601

Plantronics headsets are compatible with VVX phones. To know compatibility list, refer <u>Plantronics</u> Compatibility Guide.

Polycom UC Software 5.9.0 includes the following new features and enhancements:

- Session Traversal Utilities for NAT (STUN)
- Device Analytics Support for PDMS-SP
- Multilevel Precedence and Preemption (MLPP) for Assured Services Session Initiation Protocol (AS-SIP) On Shared Lines
- Support for H.264 Packetization Mode 1 and H.264 Constrained Baseline Profile
- Enhanced Busy Lamp Field (BLF)
- Busy Lamp Field Hold Alerting
- Busy Lamp Field(BLF) Spontaneous Call Appearance on Per BLF Basis
- Enhanced Feature Key Macro Actions
- Retrieve Logs from Support Information Package Page in the Web Configuration Utility
- Simple Certificate Enrollment Protocol
- Privacy for Call Logs and Contacts
- Enhancement to Wireless Network Connectivity
- Call Hold Timer
- GZIP Encoding of SIP INFO Messages
- Enhanced Boss-Admin for VVX Phones
- Web Sign In for Skype for Business On-Premise Deployment

## **Session Traversal Utilities for NAT (STUN)**

Polycom UC Software supports Session Traversal Utilities for NAT (STUN), a network protocol used in NAT traversal for real-time IP communications, such as voice, video, and messaging. STUN service is provided using UDP. STUN using TCP or TLS is not available.

You can configure the phone to act as a STUN client to send a request to the STUN server to discover the public IP and port(s). You can also configure the phone to send keep-alive messages to refresh NAT bindings.

## **Device Analytics Support for PDMS-SP**

Polycom introduces device analytics to enable and configure your phone to provide details on many aspects of the phone's system and usages such as network stats, feature usage, memory and CPU, SIP service state, and connected peripherals.

A Polycom Cloud Services account is required to access these analytics. For more information, refer <a href="https://console.plcm.cloud">https://console.plcm.cloud</a>.

# Multilevel Precedence and Preemption (MLPP) for Assured Services - Session Initiation Protocol (AS-SIP) On Shared Lines

Multilevel Precedence and Preemption (MLPP) enables you to configure a precedence level for outgoing calls. Polycom implements MLPP in accordance with the standards set by Assured Services for Session Initiation Protocol (AS-SIP).

Higher precedence calls preempt – and thereby end - active calls with a lower precedence level. When an active call is preempted, the phone plays a preemption tone and displays a preemption screen. Polycom now provides the capability for shared lines when operating in a Ribbon environment.

## Support for H.264 Packetization Mode 1 and H.264 Constrained Baseline Profile

VVX business media phones support H.264 Packetization Mode 1 for incoming and outgoing video calls. Packetization Mode 1 enables high resolution video by allowing media packets to be fragmented during transport.

VVX business media phones also support H.264 constrained base Profile which enables to send and receive calls to IR94 capable devices.

## **Enhanced Busy Lamp Field (BLF)**

VVX phones supporting Broadworks Enhanced Busy Lamp Field (BLF) are now able to enable and configure new short and long key press behaviors when touching the line key for a monitored BLF user. New actions are 1-touch blind transfer or 1-touch park and retrieve.

A new preferences option in the basic settings is available when configured allowing the phone user to choose their preferred default key press action.

## **Busy Lamp Field Hold Alerting**

VVX phones now support the Busy Lamp Field (BLF) sip.rendering state. For call control platforms that also support or allow this dialog attribute to be used. VVX phones can add display information when the monitored user places a call on hold with accompanying changes to LED behavior, key press action precedence, and an optional ringtone.

# **Busy Lamp Field (BLF) Spontaneous Call Appearance on Per BLF Basis**

VVX phone supports Spontaneous Call Appearance property for an incoming call and incoming ringtone per Busy Lamp Field (BLF).

## **Enhanced Feature Key Macro Actions**

A new macro \$Tconsult\$ is added to execute the consultative transfer functionality irrespective of default transfer type (Consultative/Blind) set on the phone.

# Retrieve Logs from Support Information Package Page in the Web Configuration Utility

You can export the Support Information Package (.tar file) using Web Configuration Utility.

The support information package includes the following log files:

- . pbu file
- app log file
- · boot log file
- · audit log file

## Simple Certificate Enrollment Protocol

The Simple Certificate Enrollment Protocol (SCEP) is a protocol that enables you to automatically enroll devices to retrieve new digital certificates or re-enroll to renew expired or expiring certificates.

This feature applies to all phones except VVX 1500 business media phones.

## **Privacy for Call Logs and Contacts**

Your call logs and contacts you save are stored on the phone and a server. You can clear your personal history of stored call logs and contacts from the phone. You can also restrict the phone from uploading your call logs and contacts to the server.

## **Enhancement to Wireless Network Connectivity**

You can configure the phone so that users can view the Wi-Fi menu under Basic settings. This allows users to also add a Wi-Fi network manually. Additionally, you can also configure the phone to display the Wi-Fi icon on the phone's status bar and home screen.

You can manually add a new wireless network on VVX phone from the Basic menu.

## **Call Hold Timer**

Polycom VVX phones will now display the timer when an active call is put on hold. The active call timer will resume when the user retrieves the call.

up.holdTimerDisplay.enable parameter is used to enable or disable the hold timer display on the VVX phone.

## **GZIP Encoding of SIP INFO Messages**

Polycom VVX phone sends notifications for various activities to the server in gzip format saving network bandwidth.

You can configure this feature by volpProt.SIP.gzipEncoding.enable parameter that is set to 0 by default.

#### **Enhanced Boss-Admin for VVX Phones**

When using Skype for Business you can configure Enhanced Boss-Admin feature on allowing users to add and edit delegates from the phone's user interface using the contacts list.

Users can also set Call Forward or Simultaneous Call Ringing option from the phone's user interface. When Enhanced Boss-Admin delegation occurs, you can view the delegate key icon on the phone's screen.

## Web Sign In for Skype for Business On-Premise Deployment

Polycom UC Software 5.9.0 allows users to sign in to Skype for Business client on VVX phones. Web Sign In enables users to securely log in to Skype for Business from the phone using a computer web browser or mobile device browser. Users can sign in concurrently to a maximum of eight devices by default. When users are signed in to multiple devices and sign out from one device, users remain signed in to all other devices.

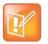

Web Sign In for Skype for Business server support requires Hybrid Modern Authentication (HMA) to be enabled. To use the capability of HMA with Skype for Business On-premise AD should be federated with Azure AD. For more information about Hybrid Modern Authentication (HMA), refer Hybrid Modern Authentication for Skype for Business.

Common Area phone (CAP) feature is not supported for Web Sign In for Skype for Business On-Premises.

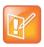

Polycom VVX 250, 350, and 450 business IP phones support on-premises deployments only.

## **Configuration File Enhancements**

The following table lists configuration file enhancements that include new or changed parameters for the Polycom UC Software 5.9.0 release. For more information on using configuration parameters to enable or disable features, see the latest *Polycom UC Software Administrator Guide* for your release, available on <u>Latest Polycom UC Software Release</u>.

#### **Configuration File Enhancements for UC Software 5.9.0**

| Parameter                  | Permitted Values                                                                                                    | Restart or Reboot |
|----------------------------|----------------------------------------------------------------------------------------------------|-------------------|
| feature.nat.stun.enabled   | 0 (default) - Disable the STUN feature on the phones.                                                                   | Yes               |
|                            | 1 - Enable the STUN feature on all registered<br>Open SIP lines on a phone.                                             |                   |
| nat.stun.server            | Enter a STUN server IP address or domain name.                                                                          | Yes               |
|                            | Null (default)                                                                                                    |                   |
| nat.stun.port              | Set the server port number for all Open SIP-registered phones.                                                          | Yes               |
|                            | 3478 (default)1 to 65535                                                                                                |                   |
| reg.x.nat.traversal.mode   | Enable or disable NAT traversal mode with STUN for signaling and media on the basis of the phone-level STUN feature.    | No                |
|                            | Auto (default) - Apply NAT configuration to both media and signalling per registration.                                 |                   |
|                            | Disabled - The phone does not use STUN for NAT traversal for this registration.                                         |                   |
|                            | For example, if                                                                                                    |                   |
|                            | <pre>feature.nat.stun.enabled is set to 1, and reg.x.nat.traversal.mode is set as</pre>                                 |                   |
|                            | Auto, the STUN feature is enabled for                                                                                   |                   |
|                            | signaling and media for the registered line.                                                                            |                   |
| nat.refresh.interval       | Set the time interval for the phone to send NAT keep-alive packets that keep the NAT port open and the phone reachable. | No                |
|                            | 30 seconds (default) - The phone sends NAT keep-alive packets that keep the NAT port open and the phone reachable.      |                   |
|                            | 5 - 3600 seconds                                                                                                    |                   |
| calendar.monthView.enabled | 0 (default) - Disables the <b>Month View</b> soft key.                                                                  | No                |
|                            | 1 - Enables the <b>Month View</b> soft key.                                                                             |                   |
| device.da.enabled.set      | 0 (default) - Do not use the                                                                                            | No                |
|                            | device.da.enabled <b>value</b> .                                                                                        |                   |
|                            | 1 - Use the device.da.enabled value.                                                                                    |                   |
| device.da.enabled          | 0 (default) – Disable the device analytics feature.                                                                     | Yes               |
|                            | 1 – Enable the device analytics feature.                                                                                |                   |

| Parameter               | Permitted Values                                                                                                    | Restart or Reboot |
|-------------------------|----------------------------------------------------------------------------------------------------|-------------------|
| feature.obitalk.enabled | 0 (default) - Disable the connection to the OBiTalk cloud.  1 - Enable the connection to the OBiTalk cloud.                                                                                                    | Yes               |
| obitalk.accountcode     | Specifies the account code provided to the service provider during registration.  Null (default)  String (maximum of 256 characters).                                                                                                    | Yes               |
| da.supported.services   | Specify the Device Analytics service to enable. all (default)  Comma seperated list of below strings need to be configured (maximum of 2048 characters) sdi ni service tsid pcap log config core vqmon cdr uptimeanalytics hardwareanalytics uianalytics blf sca restart reboot resettofactory                                                                                                    | Yes               |
| attendant.callAction    | Specify the call action behavior for an Active call.  Dial-Pick up (default) – An active call goes on hold and dials to monitor line when you short press the monitored line keys  Blind – Blind transfer an active call on the monitored line keys  Park – Parks an active call on the monitored line keys. If there is already a parked call on a monitored line then it will retrieve the parked call. | No                |

| Parameter                                       | Permitted Values                                                                                                    | Restart or Reboot |
|-------------------------------------------------|----------------------------------------------------------------------------------------------------|-------------------|
| attendant.callActionMenu.enabled                | This parameter is configured to get the Attendant Call Action menu on the phone when dynamic BLF is configured on the phone. | No                |
|                                                 | 0 (default) – <b>Attendant Call Action</b> menu will not appear on the phone.                                                |                   |
|                                                 | 1 - <b>Attendant Call Action</b> menu will appear on the phone.                                                              |                   |
| attendant.displayHoldState.ena ble=1            | Specifies the control of the display on the phone for BLF hold state.                                                        | No                |
|                                                 | 0 (default) –The phone displays a busy state.                                                                                |                   |
|                                                 | 1 – The phone displays a hold state.                                                                                         |                   |
|                                                 | Note: This parameter is only applicable to static BLF.                                                                       |                   |
| attendant.resourceList.x.hold.ringer            | The ringtone that plays on the phone when BLF is in a hold state.                                                            | No                |
|                                                 | The parameter depends on the value set for                                                                                   |                   |
|                                                 | <pre>the parameter attendant.displayHoldState.enabled.</pre>                                                                 |                   |
|                                                 | If the parameter                                                                                                    |                   |
|                                                 | <pre>attendant.displayHoldState.enable is set to 1, use the parameter</pre>                                                  |                   |
|                                                 | attendant.resourceList.x.hold.ring                                                                                           |                   |
|                                                 | Triplet (default) – Specifies the ringtone name for the parameter ringer11.                                                  |                   |
|                                                 | Ringtone for BLF Hold should play for only 10 sec.                                                                           |                   |
| ind.pattern.blfHold.step.1.sta                  | 0 – Turns off the LED indicator for BLF Hold.                                                                                | Yes               |
| te                                              | 1 (default) – Turns on the LED indicator for BLF Hold.                                                                       |                   |
| <pre>ind.pattern.blfHold.step.1.dur ation</pre> | Specify the duration of the LED indicator for the pattern when BLF is in a hold state.                                       | Yes               |
|                                                 | 1000 (default)<br>0- 32767                                                                                                   |                   |
| <pre>ind.pattern.blfHold.step.1.col or</pre>    | Set the color of the LED indicator for the pattern when BLF is in a hold state.                                              | Yes               |
|                                                 | Red (default) – LED indicator turns to red when the BLF is in a hold state.                                                  |                   |
|                                                 | Green – LED indicator turns green when the BLF is in a hold state.                                                           |                   |

| Parameter                                       | Permitted Values                                                                                                    | Restart or Reboot |
|-------------------------------------------------|----------------------------------------------------------------------------------------------------|-------------------|
| <pre>ind.pattern.blfHold.step.2.sta te</pre>    | 0 (default) – Turns off the LED indicator for BLF Hold.                                                                      | Yes               |
|                                                 | 1– Turns on the LED indicator for BLF Hold.                                                                                  |                   |
| <pre>ind.pattern.blfHold.step.2.dur ation</pre> | Specify the duration of the LED indicator for the pattern when BLF is in a hold state.                                       | Yes               |
|                                                 | 1000 (default)<br>0 – 32767                                                                                                  |                   |
| <pre>ind.pattern.blfHold.step.2.col or</pre>    | Set the color of the LED indicator for the pattern when BLF is in a hold state.                                              | Yes               |
|                                                 | Red (default) – LED indicator turns to red when the BLF is in a hold state.                                                  |                   |
|                                                 | Green – LED indicator turns green when the BLF is in a hold state.                                                           |                   |
| attendant.resourceList.x.displ                  | This parameter is applicable to Static BLF.                                                                                  | No                |
| ay.spontaneousCallAppearances                   | Specifies spontaneous call appearance property for an incoming call.                                                         |                   |
|                                                 | This parameter will override the phone level configuration parameters attendant.behaviors.display.sponta                     |                   |
|                                                 | neousCallAppearances.normal and attendant.behaviors.display.sponta                                                           |                   |
|                                                 | neousCallAppearances.automata to show or hide the call appearance property for BLF incoming call based on the resource type. |                   |
|                                                 | Auto (default) – This value will use phone-level configuration depending on the BLF resource type.                           |                   |
|                                                 | Show – This value will override the phone-<br>level configuration and show the call<br>appearance.                           |                   |
|                                                 | Hide – This value will override the phone-level configuration and hide the call appearance.                                  |                   |
|                                                 | Note: Existing BLF ringtone will not stop if new BLF call comes.                                                             |                   |
| attendant.resourceList.x.ringT                  | This parameter is applicable to Static BLF.                                                                                  | No                |
| уре                                             | Specifies incoming ringtone for each static BLF line                                                                         |                   |
|                                                 | defaultAll (default) – Specifies the ringtone type ring for the ringtone name.                                               |                   |
|                                                 | ringer1 - ringer 24.                                                                                                    |                   |
|                                                 | If no ringtone is configured for any static BLF line, then phone level incoming ringtone defined with attendant.ringType     |                   |
|                                                 | parameter will be played.                                                                                                    |                   |

| Parameter                     | Permitted Values                                                                                                    | Restart or Reboot |
|-------------------------------|----------------------------------------------------------------------------------------------------|-------------------|
| SCEP.CAFingerprint            | Configure the CA certificate fingerprint to confirm the authenticity of the CA response during enrollment. null (default) 0 - 255 characters                            | No                |
|                               |                                                                                                    |                   |
| SCEP.certPoll.retryCount      | Specify the number of times to poll the SCEP server when the SCEP server returns a Certificate Enrollment Response Message with the pkiStatus set to 'pending'.         | No                |
|                               | 12 (default)<br>1 – 24                                                                                                    |                   |
|                               |                                                                                                    |                   |
| SCEP.certPoll.retryInterval   | Specify the number of seconds to wait between poll attempts when the SCEP server returns a Certificate Enrollment Response Message with the pkiStatus set to 'pending'. | No                |
|                               | 300 seconds (default)                                                                                                    |                   |
|                               | 300 - 3600 seconds                                                                                                    |                   |
| SCEP.certRenewalRetryInterval | Specify the time interval to retry certificate renewal.                                                                                                    | No                |
|                               | 86400 seconds (default)                                                                                                    |                   |
|                               | 28800 - 259200 seconds                                                                                                    |                   |
| SCEP.certRenewalThreshold     | Specify the percentage of the certificate validity interval to initiate a renewal.                                                                                      | No                |
|                               | 80 (default)                                                                                                    |                   |
|                               | 50 – 100                                                                                                    |                   |
| SCEP.challengePassword        | Specify the challenge password to send with the Certificate Signing Request (CSR) when requesting a certificate.                                                        | No                |
|                               | null (default)                                                                                                    |                   |
|                               | 0 - 255 characters                                                                                                    |                   |
| SCEP.csr.commonName           | Specify the common name to use for CSR generation.                                                                                                    | No                |
|                               | null (default)                                                                                                    |                   |
|                               | 0 – 64                                                                                                    |                   |
| SCEP.csr.country              | Specify the country name to use for CSR generation.                                                                                                    | No                |
|                               | null (default)                                                                                                    |                   |
|                               | 0 – 2                                                                                                    |                   |

| Parameter                     | Permitted Values                                                                | Restart or Reboot |
|-------------------------------|---------------------------------------------------------------------------------|-------------------|
| SCEP.csr.email                | Specify the email address to use for CSR generation.                            | No                |
|                               | null (default)                                                                  |                   |
|                               | 0 – 64                                                                          |                   |
| SCEP.csr.organization         | Specify the organization name to use for CSR generation.                        | No                |
|                               | null (default)                                                                  |                   |
|                               | 0 – 64                                                                          |                   |
| SCEP.csr.state                | Specify the state name to use for CSR generation.                               | No                |
|                               | null (default)                                                                  |                   |
|                               | 0 - 128 characters                                                              |                   |
| SCEP.enable                   | 0 (default) - Disable the SCEP feature.                                         | No                |
|                               | 1 - Enable the SCEP feature.                                                    |                   |
| SCEP.enrollment.retryCount    | Specify the number of times to retry the                                        | No                |
|                               | enrolment process in the case of enrolment failure.                             |                   |
|                               | 12 (default)                                                                    |                   |
|                               | 1 – 24                                                                          |                   |
| SCEP.enrollment.retryInterval | Specify the time interval to retry the enrolment process.                       | No                |
|                               | 300 seconds (default)                                                           |                   |
|                               | 300 - 3600 seconds                                                              |                   |
| SCEP.http.password            | Specify the password that authenticates with the SCEP server.                   | No                |
|                               | null (default)                                                                  |                   |
|                               | string, max 255 characters                                                      |                   |
| SCEP.http.username            | Specify the user name that authenticates with the SCEP server.                  | No                |
|                               | null (default)                                                                  |                   |
|                               | string, max 255 characters                                                      |                   |
| SCEP.url                      | Specify the URL of the SCEP server.                                             | No                |
|                               | null (default)                                                                  |                   |
|                               | 0 - 255 characters                                                              |                   |
| feature.wifi.basicmenu.enable | 1 (default) – The phone displays the Wi-Fi<br>menu under <b>Basic</b> settings. | No                |
|                               | 0 – The phone does not display the Wi-Fi menu.                                  |                   |

| Parameter                                | Permitted Values                                                                                                    | Restart or Reboot |
|------------------------------------------|----------------------------------------------------------------------------------------------------|-------------------|
| status.wifi.icon.enable                  | 1 (default) – Display the Wi-Fi icon on the status bar of the phone's screen. Users can access Wi-Fi settings by selecting the Wi-Fi icon. | No                |
|                                          | 0 – Does not display the Wi-Fi icon on the status bar.                                                                                     |                   |
| homeScreen.wifi.enable                   | 1 (default) – Display the Wi-Fi icon on the phone's Home screen.                                                                           | No                |
|                                          | 0 – Does not display the Wi-Fi icon on the phone's Home screen.                                                                            |                   |
| video.profile.H264.packetizati<br>onMode | Set to control the H.264 encoding and decoding capabilities on supported VVX business media phones.                                        | No                |
|                                          | 0 (default) - Supports Single NAL unit mode.                                                                                               |                   |
|                                          | For Incoming calls:                                                                                                    |                   |
|                                          | If the remote endpoint supports only Non-<br>Interleaved mode, the VVX business media<br>phones reject the video with m line 0.            |                   |
|                                          | If the remote endpoint supports Single NAL Unit mode, then the VVX business media phones answer the incoming call with Single NAL mode.    |                   |
|                                          | For Outgoing calls:                                                                                                    |                   |
|                                          | In all outgoing calls, the VVX business media phones send packetization-mode=0 in the offer.                                               |                   |
|                                          | Supports both Single NAL Unit mode and Non-Interleaved mode.                                                                               |                   |
|                                          | For Incoming calls:                                                                                                    |                   |
|                                          | The VVX business media phone answers both Single NAL Unit mode and Non-Interleaved mode.                                                   |                   |
|                                          | For Outgoing calls:                                                                                                    |                   |
|                                          | The VVX business media phones send packetization-mode=0 and packetization-mode=1 in the offer.                                             |                   |
| up.enhancedbossadmin                     | 0 (default) - Disables the Enhanced Boss-<br>Admin feature.                                                                                | Yes               |
|                                          | 1- Enables the Enhanced Boss-Admin feature.                                                                                                |                   |
| up.phoneBootStatusPopupEnabled           | 1 (default) - Phone displays the Popups after reboot.                                                                                      | No                |
|                                          | 0 – Phone does not display any popup after reboot.                                                                                         |                   |

| Parameter                            | Permitted Values                                                                                                | Restart or Reboot |
|--------------------------------------|----------------------------------------------------------------------------------------------------|-------------------|
| voIpProt.SIP.gzipEncoding.enab<br>le | 0 (default) – Disable the Gzip encoding.<br>Notifications will not be sent to server in gzip<br>format.         | No                |
|                                      | <ul><li>1 – Enable the Gzip encoding.</li><li>Notifications will be sent to the server in gzip format</li></ul> |                   |
| up.holdTimerDisplay.enable           | 0 (default) – Hold Timer will not display.<br>1 – Hold Timer will display                                       | No                |

## **Security Updates**

Please refer to the <u>Polycom Security Center</u> for information about known and resolved security vulnerabilities.

The following table contains the security updates in UC Software 5.9.0.

#### **Security Updates**

| Category | Issue ID  | Release | Description                                                          |
|----------|-----------|---------|----------------------------------------------------------------------|
| Security | EN-103735 | 5.9.0   | Don't use basic authentication on VVX phones due to security issues. |

### **Resolved Issues**

The following table lists the resolved issues in UC Software 5.9.0

#### **Resolved Issues**

| Category    | Issue ID  | Description                                                                                                    |
|-------------|-----------|----------------------------------------------------------------------------------------------------|
| Application | EN-112576 | The phone crashed during a reboot.                                                                                                    |
| Application | EN-104339 | VVX business media phone reboots while processing Reverse Name Lookup (RNL).                                                               |
| Application | EN-104422 | Once you disable KeepAlive you cannot enable until you restart the phone.                                                                  |
| Audio       | EN-105156 | Audio quality is bad when using the handset.                                                                                               |
| Audio       | EN-111048 | When audio and video is streamed from VVX phones to far end through BTOE application, the audio is choppy due to a shortage of CPU cycles. |
| Audio       | EN-29792  | In a Lync environment, the far-end occasionally hears distorted music for Music on Hold (MOH) when the call is established via TCP.        |

| Category                  | Issue ID  | Description                                                                                                    |
|---------------------------|-----------|----------------------------------------------------------------------------------------------------|
| Audio                     | EN-94188  | In a GENBAND environment, Music on Hold (MOH) doesn't play to the far end because the phone doesn't send the full codec list when holding the call.                                                                       |
| Audio                     | EN-88372  | There is a 5-second audio delay on the VVX phone when you resume the remote held call on the shared phone.                                                                                                    |
| Calling                   | EN-105254 | When you set the feature.persistentMute.enabled parameter to 1, the active call audio splits to the speaker along with the handset after a PTT/Paging call.                                                               |
| Calling                   | EN-104607 | DUT is sending binding request to STUN during the hold and resume calls.                                                                                                    |
| Calling                   | EN-99796  | When making a point-to-point call between a VVX 1500 business media phone and an HDX system with media encryption enabled, the VVX 1500 business media phone doesn't receive audio.                                       |
| Calling                   | EN-97739  | In an intercom call between the two VVX D60 handsets, when the first handset answers an incoming call, the second VVX D60 handset is unable to resume the on-hold intercom call.                                          |
| Calling                   | EN-97737  | In a certain environment, the VVX business media phone is not able to retrieve the parked call using the BLF line key.                                                                                                    |
| Calling                   | EN-95752  | When server-based Automatic Call Distribution feature is enabled on the phone and the agent is in a call, pressing the EFK configured Unavailable soft key doesn't change the agent's state.                              |
| Calling                   | EN-97753  | When you configure the Busy Lamp Field feature on the VVX business media phones and search for a directory via the directory soft-key, the phone returns to the Home screen.                                              |
| Calling                   | EN-101429 | VVX phone is unable to resume the held call during call transfer when off-hooked.                                                                                                    |
| Calling                   | EN-97737  | In a certain environment, the VVX business media phone is not able to retrieve the parked call using the BLF line key.                                                                                                    |
| Call<br>Management        | EN-110627 | VVX phones failed to accept the finalized peer-reflexive ICE candidates published by the far end.                                                                                                    |
| Call<br>Management        | EN-108200 | The VVX phone doesn't pick up the Busy Lamp Field (BLF) incoming call when the line key is pressed while the phone is off-hook.                                                                                           |
| Certificate<br>Management | EN-107069 | DUT is disclosing certificate private key and sending insecure HTTP message.                                                                                                    |
| Configuration             | EN-104784 | VVX phones fail to open the Web Configuration Utility in the browser in Chinese due to the insufficient size of the buffer to hold the Chinese Language file. The buffer size was increased to 256MB to hold large files. |
| Configuration             | EN-101931 | The SRTP status shows incorrect details on VVX 411 and 501 business media phones.                                                                                                    |

| Category                      | Issue ID              | Description                                                                                                    |
|-------------------------------|-----------------------|----------------------------------------------------------------------------------------------------|
| Configuration                 | EN-96691              | Default value of parameter callLists.logConsultationCalls should be changed to 1.                                                                                                    |
| Configuration                 | EN-76181              | The dialplan.routing.emergency.x.value parameter considers value only up to 255 characters.                                                                                                    |
| Configuration                 | EN-111457             | VVX phone displays Speed Dial Keys configuration even if the phone doesn't support the feature. This is applicable to all VVX business media phones except the VVX 1500 business media phones.                                                        |
| Configuration                 | EN-98530              | The SwitchingFunctionDevices event sends incorrect registration line details when registration address contains domain name along with registration number.                                                                                           |
| Directories/Addr<br>ess Books | EN-109289             | The VVX expansion modules don't refresh the speed dial list after a favorite is added or removed from the phone keys.                                                                                                    |
| Directories/Addr<br>ess Books | EN-98753              | When you configure the Busy Lamp Field feature on the VVX business media phones and search for a directory via the directory soft-key, the phone returns to the Home screen.                                                                          |
| General                       | EN-109713             | Polycom terminates NOTIFY line to seize Bridged Line Appearance (BLA) dialog event after it gets a 500-internal error with a retry-after 3 seconds from UAS. The parameter voIpProt.SIP.blaGlareHonorRetryAfter was introduced to control this issue. |
| General                       | EN-108308             | A 3-second timer is applied to 911 calls on VVX phones when "[2-9]11" is not at the beginning of the digit map.                                                                                                    |
| General                       | EN-101084             | Removed up.onHookDialingEnabled parameter from the code as this parameter is applicable only for Spectralink wireless phones.                                                                                                    |
| General                       | EN-95586              | VVX business media phone continues to display the Message Waiting Indicator (MWI) after reboot / de-registration even though no voicemail is available on phone.                                                                                      |
| General                       | EN-107207<br>EN-92897 | Intermittently, a VVX phone doesn't register with the backup server after an outage.                                                                                                    |
| General                       | EN-92078              | VVX business media phones receive a 400-missing contact error from session border controllers (SBC) even when sending the contact header in a 200 OK for NOTIFY.                                                                                      |
| General                       | EN-76384              | When entering the PIN code to a conference bridge, some digit plays a long tone as if it gets stuck.                                                                                                    |
| General                       | EN-97274              | VVX business media phones intermittently display LDAP error on corporate directory screen during search operations at times of peak load.                                                                                                    |
| General                       | EN-94806              | Polycom UC software upgrade fails on VVX phones while upgrading from UC software version 5.4.5 and 5.5.1 due to "Bad Image Checksum" error.                                                                                                    |

| Category         | Issue ID  | Description                                                                                                    |
|------------------|-----------|----------------------------------------------------------------------------------------------------|
| General          | EN-103385 | In Skype for Business environment, RGB color for VVX phones is low in UC Software 5.7.x version.                                                                                                    |
| Interoperability | EN-98487  | When processing SIP URLs for a Record-Route header, VVX business media phones incorrectly prepend SIP in the URL.                                                                                              |
| Localization     | EN-111652 | VVX phones are not translating the Inactive string to other languages other than default language.                                                                                                    |
| Localization     | EN-105378 | DUT sending En-Us as default language when inviting far-end PSTN users into a conference.                                                                                                    |
| Logs             | EN-95299  | In a Skype for Business environment, the username and password for the Skype for Business account display in plain text in the <b>app</b> logs and sys logs.                                                   |
| Network          | EN-107375 | In a Skype for Business environment, the description is missing in Field Help for the server.log.setting.enabled parameter.                                                                                    |
| Network          | EN-104641 | VVX phones fail to get an IP address when they receive two server identifiers (Option 54) in a DHCP offer.                                                                                                    |
| Network          | EN-102127 | VVX business media phones use an incorrect TLS version, so TLS v1.2 connections fail.                                                                                                    |
| Network          | EN-98838  | The INVITE for Session Description Protocol (SDP) in a conference call does not include SAVP and cryptographic line details.                                                                                   |
| Network          | EN-92987  | When you set the feature.EWSAutodiscover.enabled parameter to 1, VVX business media phones don't send the WPAD PAC file request.                                                                               |
| Network          | EN-112091 | DUT fails to upgrade in a remote network using NTLM authentication.                                                                                                    |
| Network          | EN-102142 | Phone authentication fails for the first time when using the TLS method with Polycom certificates for 802.1x authentication.                                                                                   |
| Provisioning     | EN-93405  | After a factory reset, while provisioning, the VVX business media phone accepts the parameter value of volpProt.SIP.assuredService.namespace as "ets" even though configured as "dsn".                         |
| Provisioning     | EN-101878 | VVX business media phones restrict uploading Certificate Signing Request (CSR) and CSV files to the provisioning server root directory which causes RealPresence Resource Manager provisioning server failure. |
| Shared Lines     | EN-104744 | In VVX business media phones, the call is being answered on the headset when trying to pick up the held Multiple Appearance Directory Number (MADN) call on the remote shared device using the handset.        |
| Security         | EN-102441 | When you enable the Device lock feature for the guest user, the phone asks to set a PIN lock.                                                                                                    |

| Category       | Issue ID  | Description                                                                                                    |
|----------------|-----------|----------------------------------------------------------------------------------------------------|
| Security       | EN-95756  | VVX business media phones don't support the NTLM v2 mechanism with the down-level format.                                                                                            |
| User Interface | EN-104782 | VVX business media phones don't send any error response when the phone is in an idle state and receives an INVITE with replace header.                                               |
| User Interface | EN-104591 | Headset volume is increasing while switching between headset and handset.                                                                                                    |
| User Interface | EN-101057 | The VVX business media phone web UI help text for the msg.bypassInstantMessage parameter displays incorrect information.                                                             |
| User Interface | EN-100103 | While using handsfree, headset or lifting handset to initiate a call, the idle display screensaver continues to stay on VVX business IP phone's screen.                              |
| User Interface | EN-99550  | The brightness/ contrast level on Expansion Modules (EMs) connected to the VVX 601 business media phone is lower when compared to EMs connected to the VVX 600 business media phone. |
| User Interface | EN-93448  | VVX business media phone is unable to display Unicode text having Armenian characters.                                                                                               |
| User Interface | EN-93031  | While inviting a participant to the conference, the Reverse Name Lookup fails to continue with the next source when the display name is not received in SIP signaling.               |
| User Interface | EN-92639  | When "P-Asserted-Identity" in a 200 OK response doesn't have a display name, the phone doesn't display the caller ID details for an incoming call during call pick-up.               |
| User Interface | EN-79960  | When you connect an unsupported USB device to a VVX business IP phone, the phone doesn't display the rear USB port's power alert pop-up.                                             |
| User Interface | EN-97749  | On VVX business media phones, the call center queue status notification menu doesn't close automatically after 30 seconds.                                                           |
| User Interface | EN-97248  | While playing video on an idle microbrowser, VVX 501 and 601 business media phones don't display incoming calls.                                                                     |
| User Interface | EN-96709  | During failover/ failback, the phone resets the SIP Open Programmable Interface (SOPI) subscription and phone loses speed dial and directory.                                        |
| General        | EN-100838 | VVX business media phone does not increment the Cseq value in the PRACK message in call forking.                                                                                     |
| User Interface | EN-100910 | EagleEye Mini Camera does not publish privacy report which causes VVX phones to show the wrong LED.                                                                                  |

# **Related Poly and Partner Resources**

See the following sites for information related to this release.

 The Polycom Support Site is the entry point to online product, service, and solution support information including Licensing & Product Registration, Self-Service, Account Management, Product-Related Legal Notices, and Documents & Software downloads.

- The <u>Polycom Document Library</u> provides support documentation for active products, services, and solutions. The documentation displays in responsive HTML5 format so that you can easily access and view installation, configuration, or administration content from any online device.
- The <u>Polycom Community</u> provides access to the latest developer and support information. Create
  an account to access Poly support personnel and participate in developer and support forums. You
  can find the latest information on hardware, software, and partner solutions topics, share ideas, and
  solve problems with your colleagues.
- The <u>Polycom Partner Network</u> are industry leaders who natively integrate the Poly standards-based RealPresence Platform with their customers' current UC infrastructures, making it easy for you to communicate face-to-face with the applications and devices you use every day.
- The <u>Polycom Collaboration Services</u> help your business succeed and get the most out of your investment through the benefits of collaboration.

#### **GETTING HELP**

For more information about installing, configuring, and administering Poly/Polycom products or services, go to Polycom Support.

Plantronics, Inc. (Poly – formerly Plantronics and Polycom) 345 Encinal Street Santa Cruz, California 95060

© 2019 Plantronics, Inc. All rights reserved. Poly, the propeller design, and the Poly logo are trademarks of Plantronics, Inc. All other trademarks are the property of their respective owners.